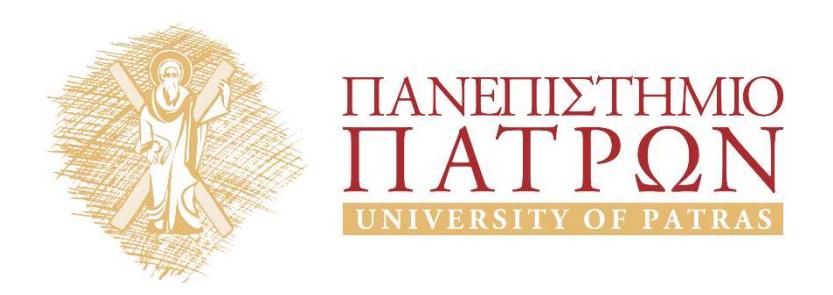

# Introduction to Information Systems and Applications Course Unit 2: Data processing with python duction to Information<br>
Justing and Applications<br>
Unit 2: Data processing with python<br>
M. Tzagarakis, V. Daskalou<br>
Donartmont of Economics roduction to Information<br>
Stems and Applications<br>
Se Unit 2: Data processing with python<br>
M. Tzagarakis, V. Daskalou<br>
School of Business Administration<br>
Department of Economics

Department of Economics

# Unit Scope

- Make an introduction to the features of the python language
- Introduce the basic capabilities of programming languages for data processing

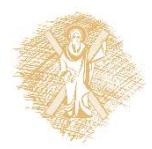

# Unit contents

- 
- Unit contents<br>1. Characteristics of python<br>2. Programming with python Unit contents<br>1. Characteristics of python<br>2. Programming with python<br>1. Basics:
	-

Unit conten<br>
Characteristics of python<br>
Programming with python<br>
1. Basics:<br>
Calculations and variables, Strings,<br>
Composite types (lists, tuples, dicti Calculations and variables, Strings, Flow control, Composite types (lists, tuples, dictionaries), Functions, Files Characteristics of python<br>
Programming with python<br>
1. Basics:<br>
Calculations and variables, Strings, Fl<br>
Composite types (lists, tuples, diction<br>
Files<br>
2. Manipulate CSV files<br>
3. Figures and plots Programming with python<br>
1. Basics:<br>
Calculations and variables, Strings,<br>
Composite types (lists, tuples, dicti<br>
Files<br>
2. Manipulate CSV files<br>
3. Figures and plots<br>
4. Statistics **1.** Basics:<br>
Calculations and variables, Strings,<br>
Composite types (lists, tuples, dicti<br>
Files<br>
2. Manipulate CSV files<br>
3. Figures and plots<br>
4. Statistics<br>
4. Statistics

- 
- 
- 

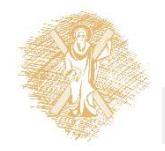

# The python language

# History of Python

- History of Python<br>• Created by Guido van Rossum in<br>1989 (name inspired by Monty Python) 1989 (name inspired by Monty Python) Created by Guido van Rossum in<br>
1989 (name inspired by Monty Python)<br>
2 versions:<br>
– Python 2.0 (October 2000) last versions 2.6<br>
& 2.7<br>
– Python 3.0 (December 2008): not<br>
completely backward-compatible<br>
Hugs://en.wikipedi
- 2 versions:
	- & 2.7
	- completely backward-compatible

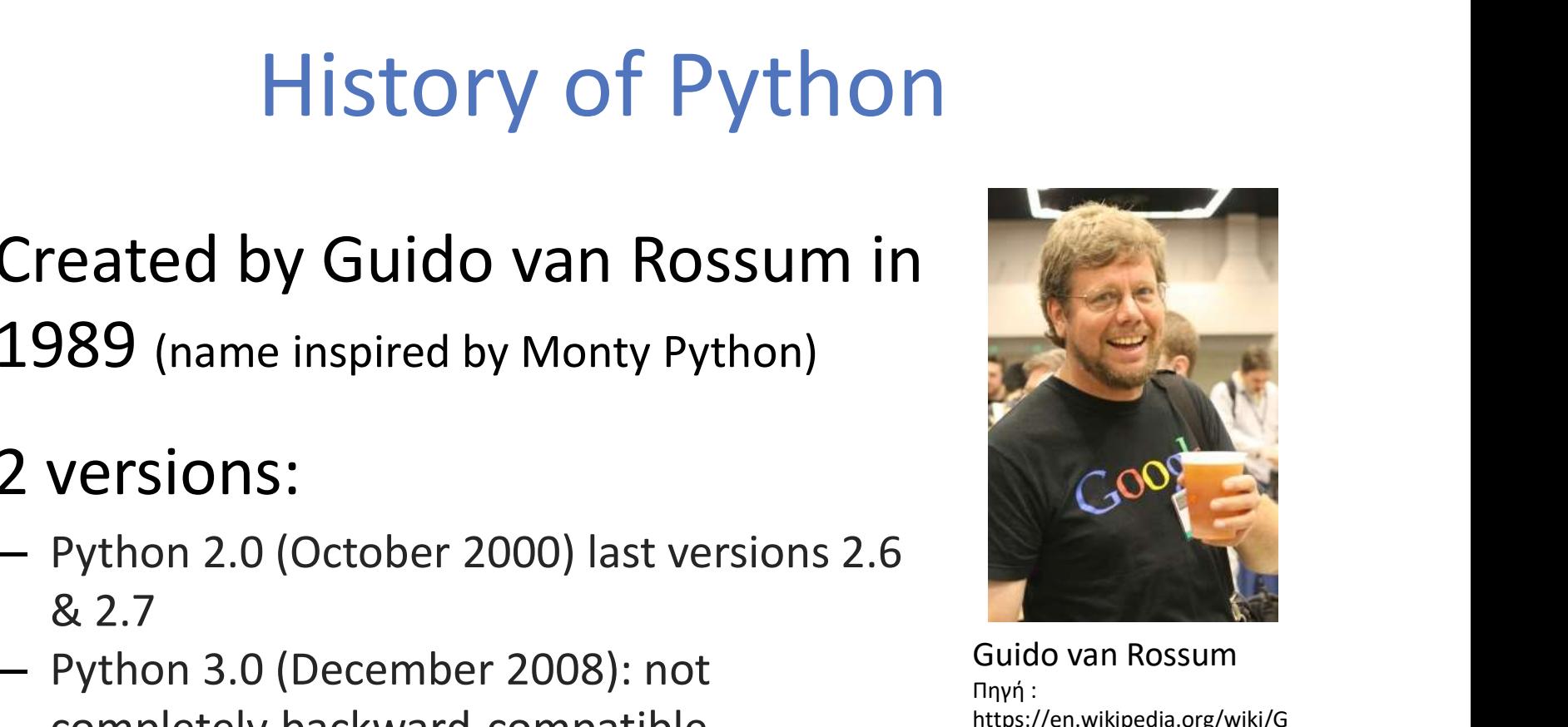

Guido van Rossum Πηγή : https://en.wikipedia.org/wiki/G uido\_van\_Rossum

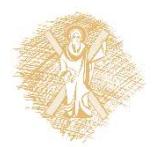

## python: Importance

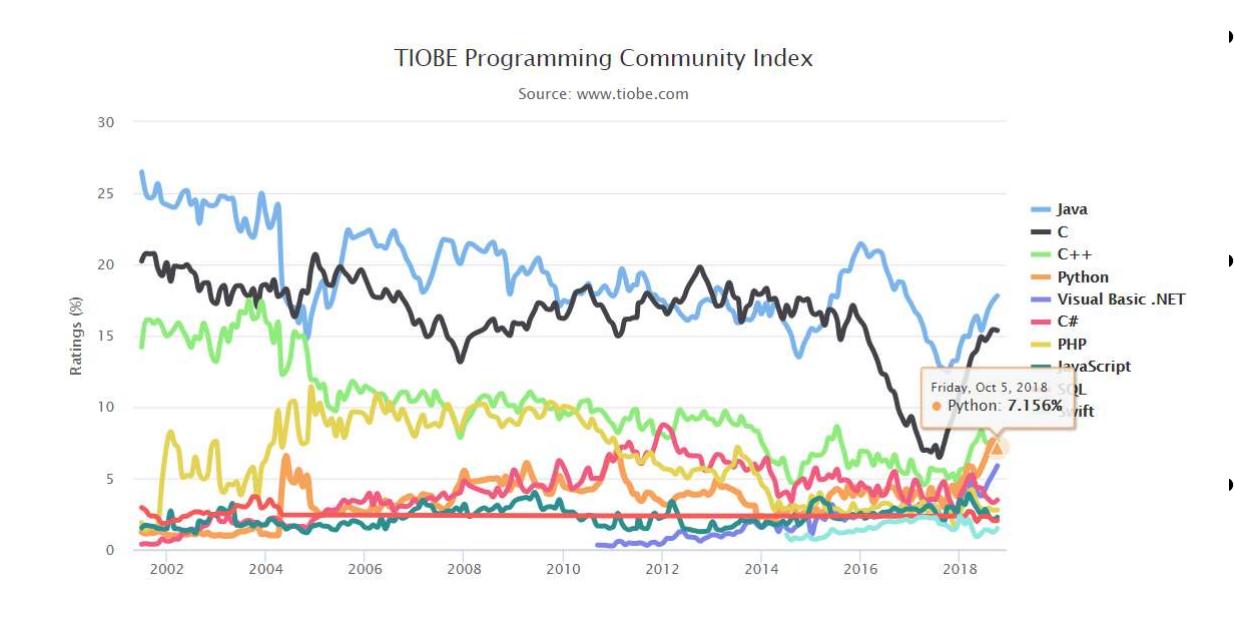

- #4 in top-10 programming languages
- Important for web, dbs & academic computing (source)
- the Most Popular Introductory Teaching Language at Top U.S. #4 in top-10<br>programming<br>languages<br>Important for web, dbs<br>& academic computing<br><u>(source</u>)<br>the Most Popular<br>Introductory Teaching<br>Language at Top U.S.<br>Universities (<u>source</u>)

#### Top-10 programming languages (Oct-2018)

By TIOBE Software B.V. [CC BY-SA 4.0 (http://creativecommons.org/licenses/by-sa/4.0)], via Wikimedia Commons Source: https://www.tiobe.com/tiobe-index//

# Main characteristics

- Open source
- High level programming: Use natural Main characteristics<br>
Open source<br>
High level programming: Use natural<br>
language terms (English) ->easy to<br>
understand<br>
Comnatible in different environments (OS understand
- Compatible in different environments (OS)
- Philosophy: "there should be one—and preferably only one—obvious way to do" instead of "there is more than one way to do it" (Perl language)

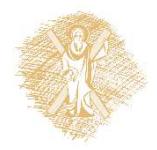

# Installation: base python (1)

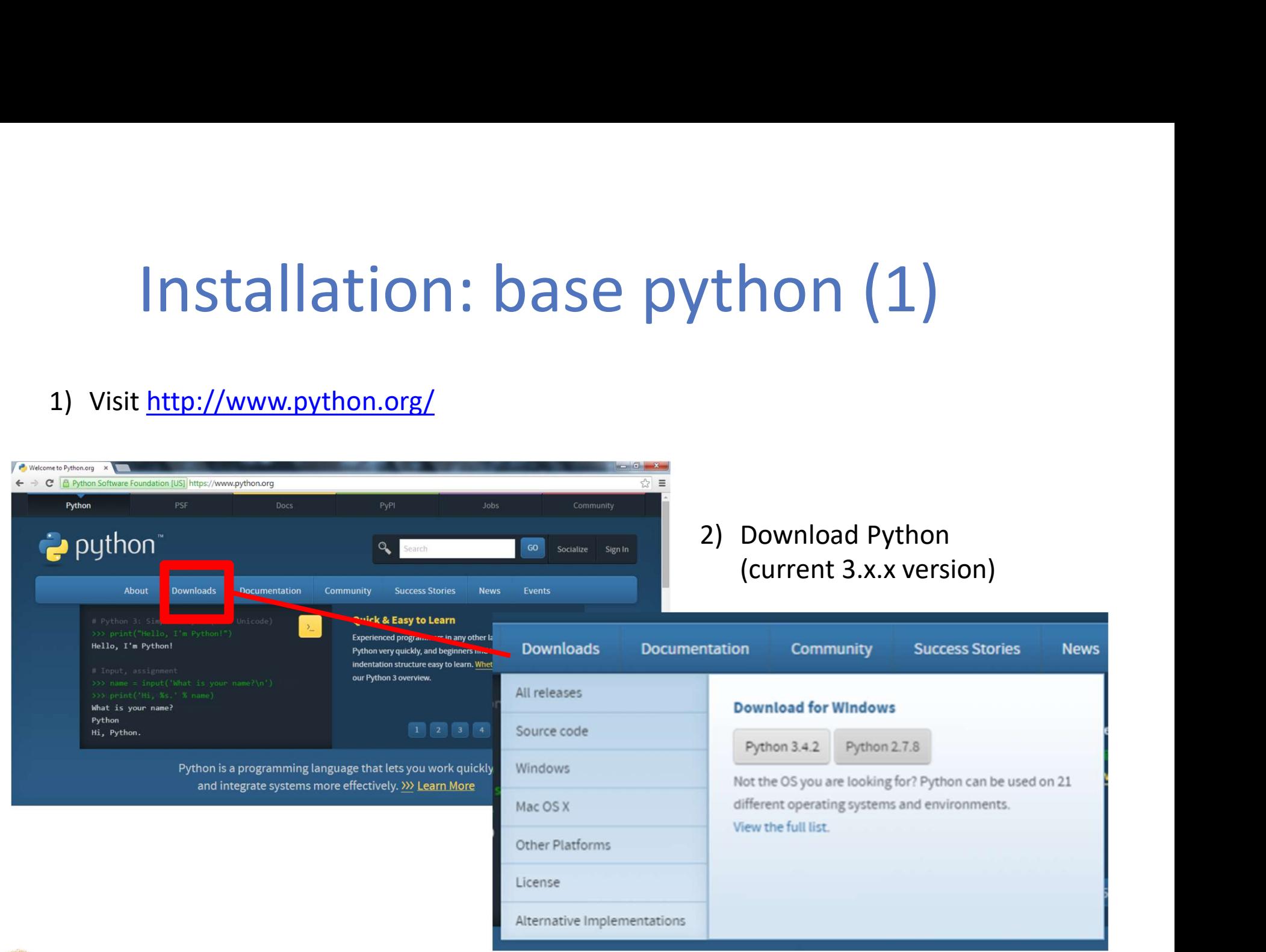

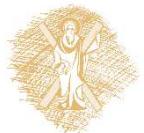

# Installation: base python (2) **Installation: base python (2)**<br>3) Download and install following the wizard. **IMPORTANT**: Click<br>"Add python to path"<br>4) 2 ways to run a Python program:<br>• Source file .py

- "Add python to path" **Installation: base**<br>3) Download and install following the wizard. IN<br>
"Add python to path"<br>4) 2 ways to run a Python program:<br>
• Source file .py<br>
• Interactive interpreter prompt:<br>
• From Start Menu, open IDLE as follo
- - Source file .py
	- Interactive interpreter prompt:
		- From Start Menu, open IDLE as follows: Start  $\rightarrow$  All Programs  $\rightarrow$  Python 3.x  $\rightarrow$  IDLE (Python GUI)

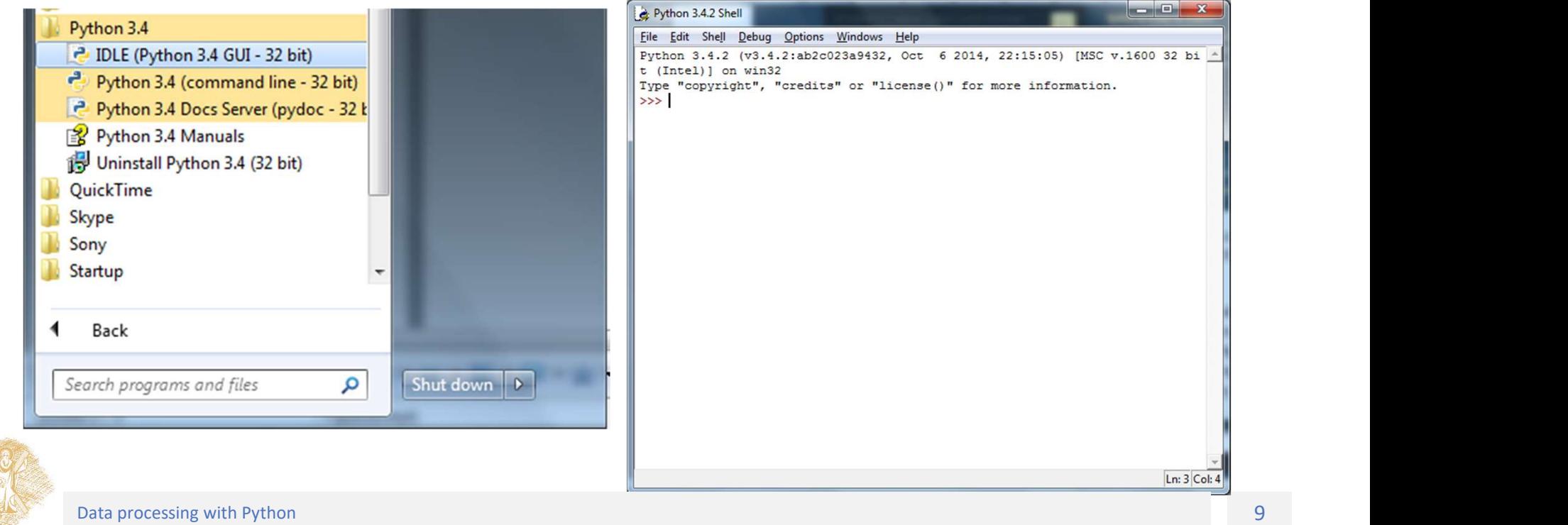

# Python IDLE

- 
- "Integrated DeveLopment Environment" for Python.<br>• A software package that lets us write Python commands and edit<br>• Python Shell:<br>• Python Shell: • A software package that lets us write Python commands and edit and run Python programs. • "Integrated DeveLopment Environment" for Python.<br>• A software package that lets us write Python comma<br>and run Python programs.<br>• Python Shell:<br>• Helps writing python programs easily and create sou<br>• File->New->Save->Run-
- 
- Helps writing python programs easily and create source files:
	- File->New->Save->Run->Run Module(F5)

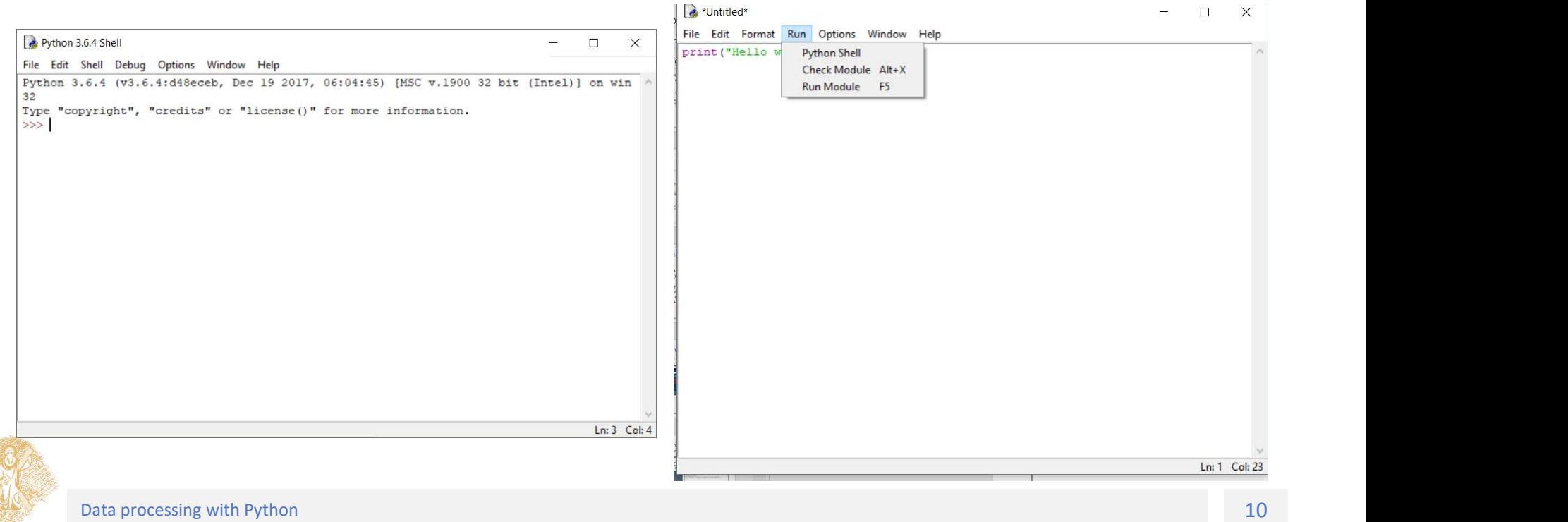

# Anaconda python

- Python distribution from Continuum Analytics Anaconda python<br>Python distribution from Continuum Analytics<br>Advantages:<br>— Pre-installed popular add-in packages<br>— Integrated development environment: Spyder<br>Download:<br>— https://www.anaconda.com/download/
- Advantages:
	- Pre-installed popular add-in packages
	-
- Download:
	- https://www.anaconda.com/download/
	- Anaconda 5.3 For Windows Installer->Python 3.7 version->Download
	- Double click the downloaded .exe and follow the instructions

# Calculation and variables

## Calculation and operators

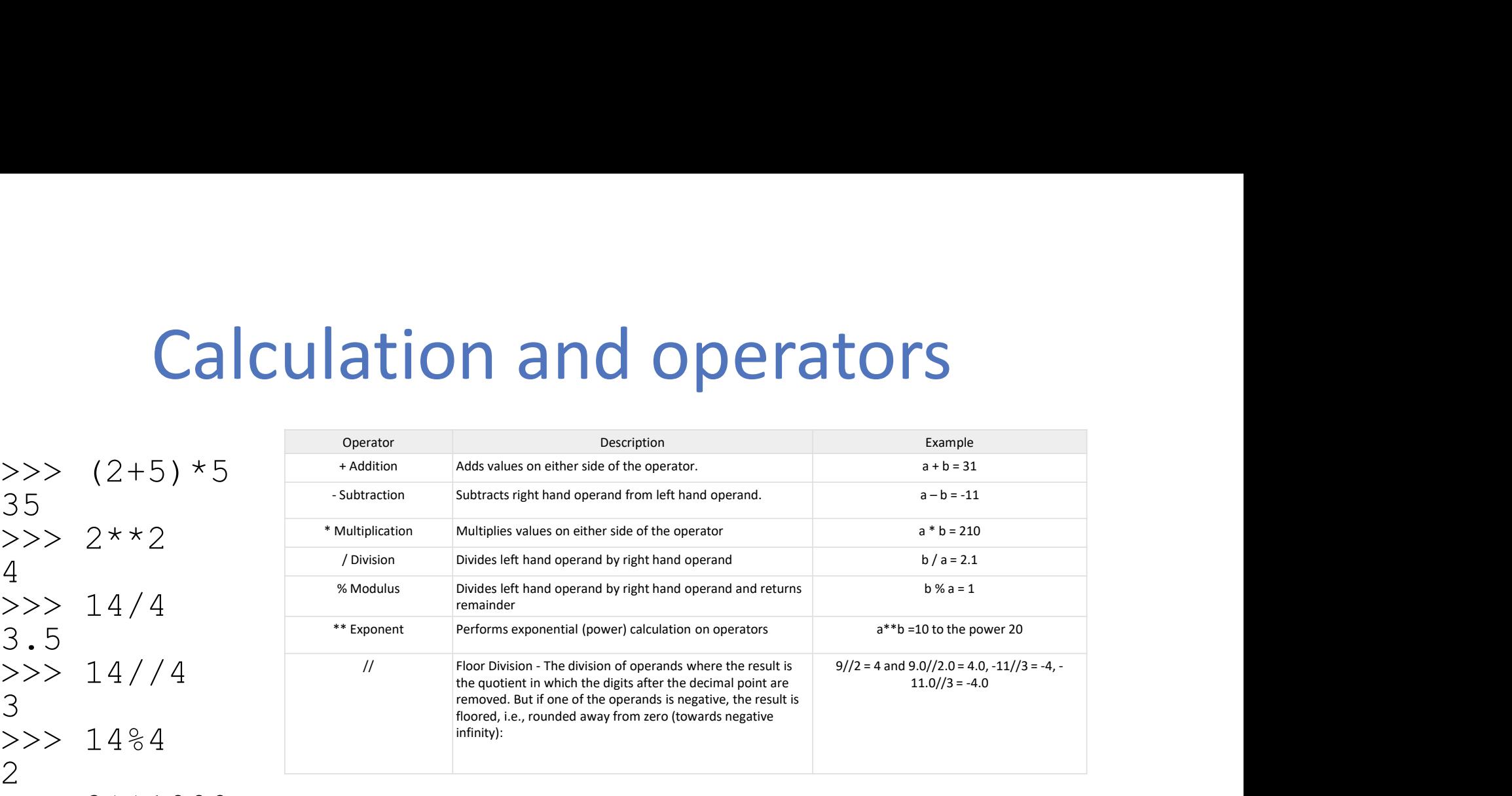

#### $>> 2***1000$

1071508607186267320948425049060001810561404811705533 60744375038837035105112493612249319837881569585812 75946729175531468251871452856923140435984577574698 57480393456777482423098542107460506237114187795418 21530464749835819412673987675591655439460770629145 71196477686542167660429831652624386837205668069376

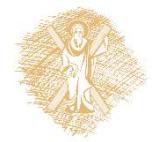

# Variables and assignment

### Variable:

- reserved memory locations to store values
- when you create a variable you reserve some space in memory Variables and assignment<br>
Variable:<br>
• reserved memory locations to store values<br>
• when you create a variable you reserve some<br>
space in memory<br>
• a name to reference that space<br>
Assignment:<br>
• vrb1=5
- 

### Assignment:

• vrbl=5

 $use = to store values in a variable, not equal$ 

 $a=a+a$ <br>the use of a variable name on the right of the the user<br>
test of memory locations to store values<br>
when you create a variable you reserve some<br>
space in memory<br>
a name to reference that space<br>
signment:<br>  $vrb1=5$ <br>
use = to store values in a variable, not equal<br>  $a=a+a$ <br> assignment operator = refers to the value stored in the variable

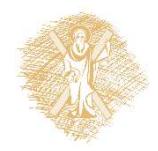

# Variables

- Names:
- Variables<br>
Wariables<br>
Mames:<br>
Alters, digits, or underscores \_, always begin<br>
with a letter<br>
Reserved words with a letter Variables<br>
• Names:<br>
– letters, digits, or underscores<br>
– with a letter<br>
• Reserved words<br>
• Case sensitive<br>
• Naming conventions:<br>
https://en.wikipedia.org/wiki/Nami
- Reserved words
- 
- Naming conventions:

https://en.wikipedia.org/wiki/Naming\_convention\_ programming)#Python\_and\_Ruby lowercase separated by underscores

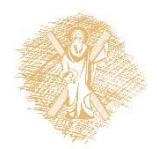

# Basic variable types

**Basic variable ty**<br>String (str): (in single or double quotes)<br>mystr='Hello Nikos',<br>grGM="Goodmorning", mystr='Hello Nikos', grGM="Goodmorning", yourPhone='2610459220' Basic variable ty<br>
String (str): (in single or double quotes)<br>
mystr='Hello Nikos',<br>
grGM="Goodmorning",<br>
yourPhone='2610459220'<br>
Integer (int):<br>
a=6, b=1234, c=-567<br>
Floating noint (float).  $a=6$ ,  $b=1234$ ,  $c=-567$ String (str): (in single or double quotes)<br>
mystr='Hello Nikos',<br>
grGM="Goodmorning",<br>
yourPhone='2610459220'<br>
Integer (int):<br>
a=6, b=1234, c=-567<br>
Floating point (float):<br>
x=6.2, y=52.3E-4, z=-567.<br>
Boolean: True, False  $x=6.2$ ,  $y=52.3E-4$ ,  $z=-567.56789$ Boolean: True, False

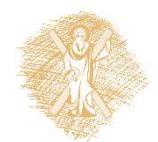

# My first program in IDLE

#### IDLE->File->New File

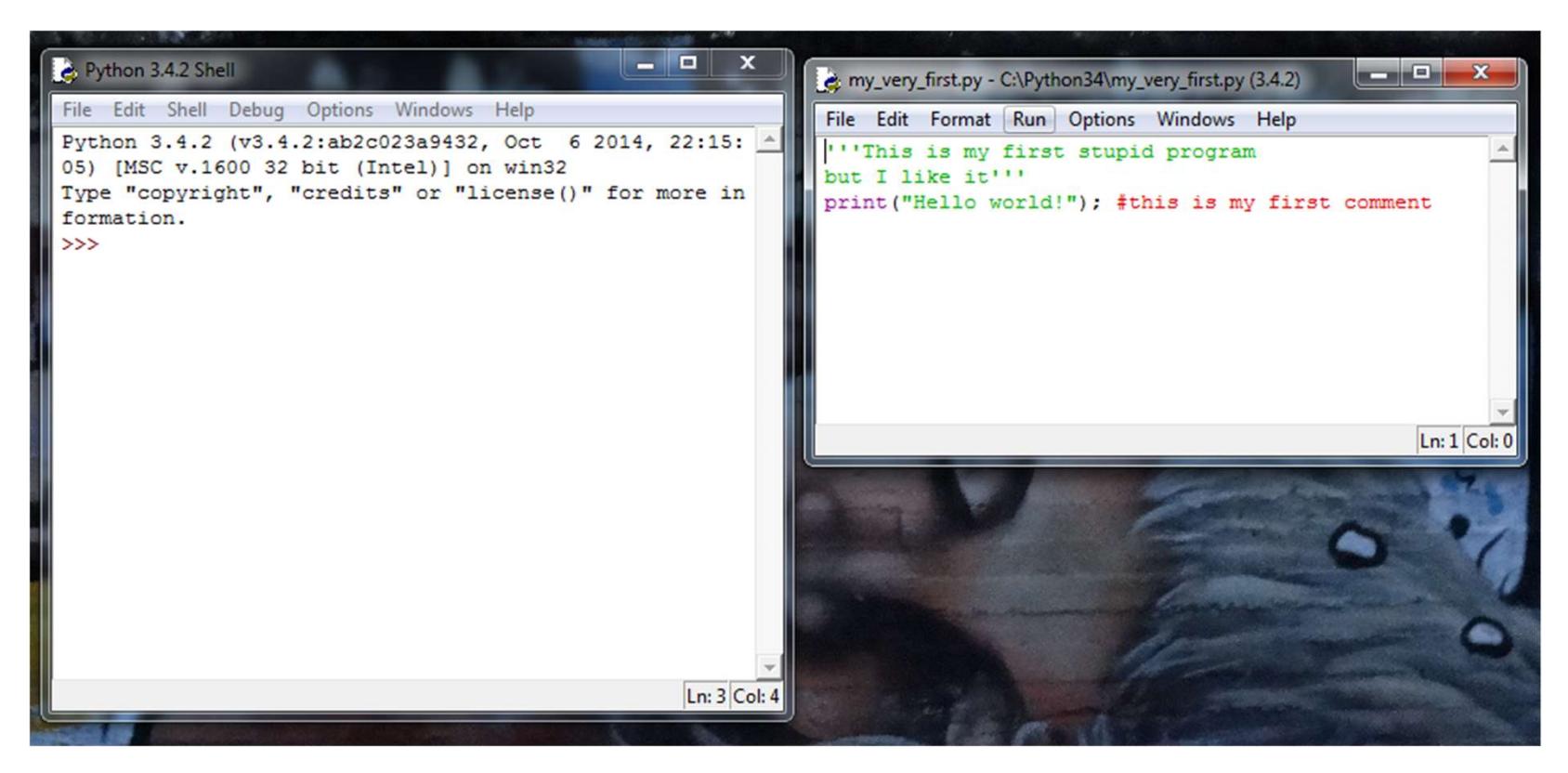

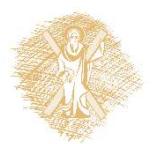

# My first program in IDLE: Execute

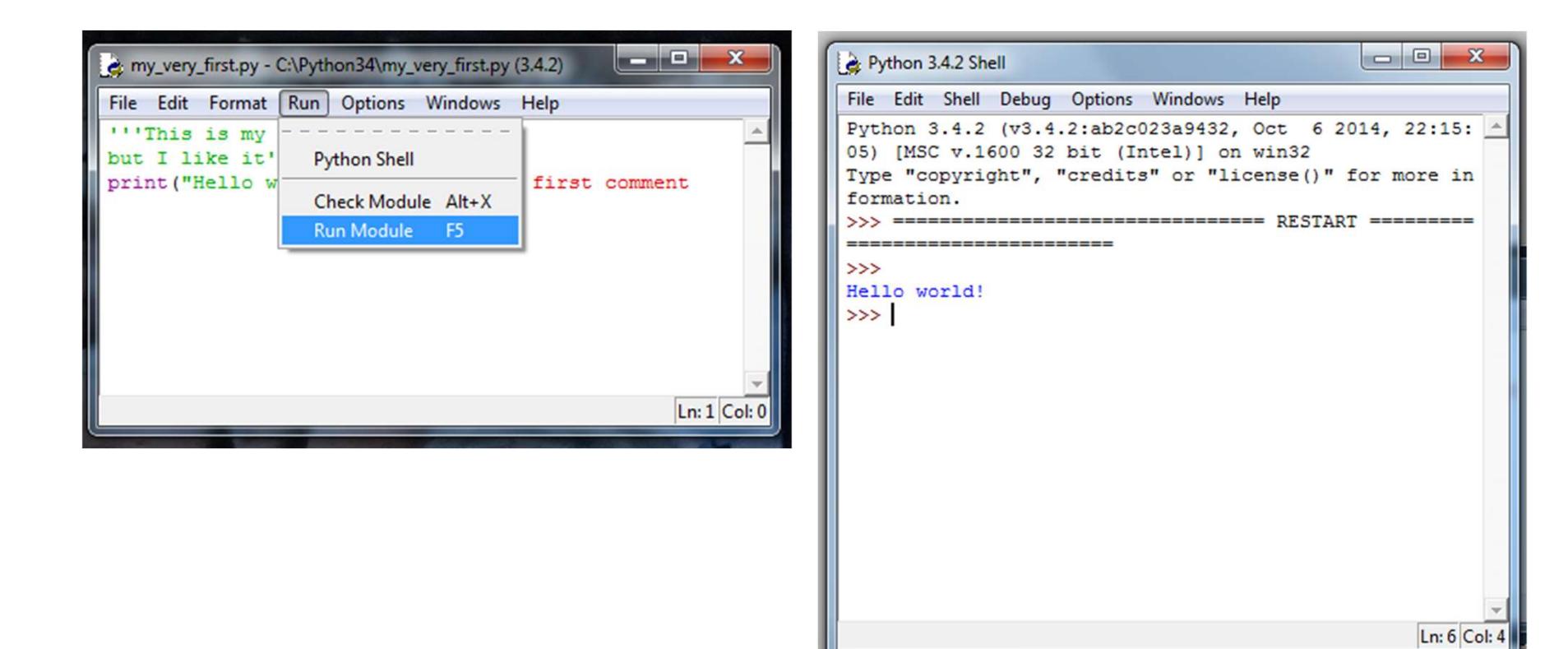

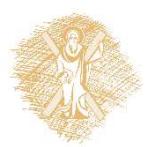

# My first program in IDLE My first program in IDLE<br>1. At IDLE Shell choose *File->New file*<br>2. The window of IDLE editor opens<br>3. We write our first program with python

- 
- 
- My first program in IDLE<br>1. At IDLE Shell choose *File->New file*<br>2. The window of IDLE editor opens<br>3. We write our first program with python<br>commands My first program in IDLE<br>1. At IDLE Shell choose File->New file<br>2. The window of IDLE editor opens<br>3. We write our first program with python<br>commands<br>4. We save our program with File->Sqve commands My first program in IDLE<br>1. At IDLE Shell choose *File->New file*<br>2. The window of IDLE editor opens<br>3. We write our first program with python<br>commands<br>4. We save our program with *File->Save*<br>5. We execute the program fro
- 
- 1. At IDLE Shell choose *File->New file*<br>2. The window of IDLE editor opens<br>3. We write our first program with python<br>commands<br>4. We save our program with *File->Save*<br>5. We execute the program from *Run->Run<br>Module*<br>6. Th Module
- 2. The window of IDLE editor opens<br>
3. We write our first program with python<br>
commands<br>
4. We save our program with *File->Save*<br>
5. We execute the program from *Run->Run<br>
Module*<br>
6. The IDLE Shell window prints *RESTART* starts the execution of our programs

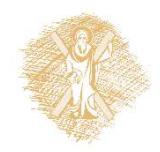

# My first program: Anaconda Spyder

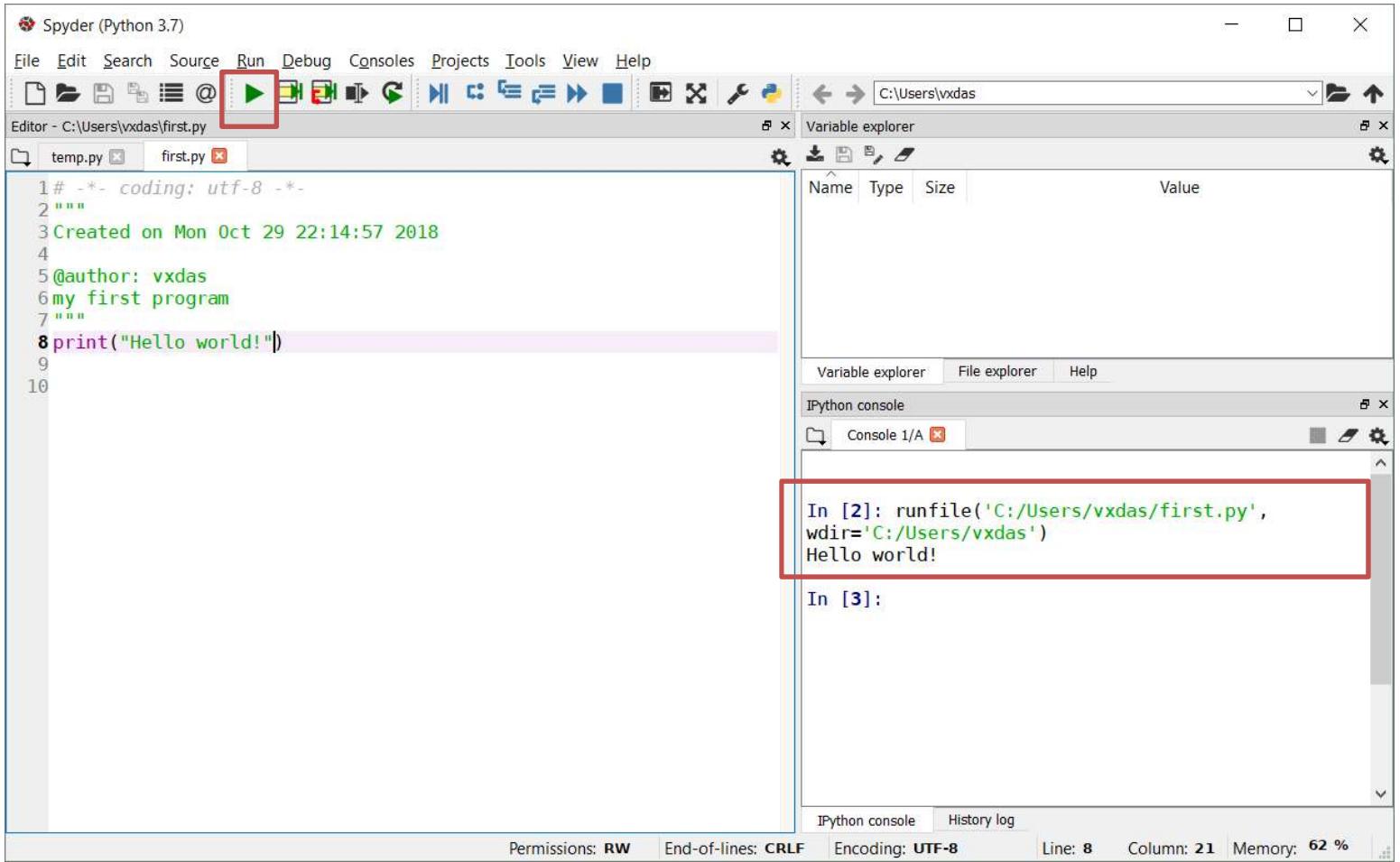

### Numbers

# Numbers (I)

#### Integers

#### Understand " ".format() function

https://www.geeksforgeeks.org/python-format-function

 $x=10$ 

print("Out#1: {0}".format(x))

print("Out#2: {0}".format(10\*\*3))

```
print("Out#3: {0}".format(int(10.5)/int(2.7)))
```
print("Out#4:  $\{0\}$ ,  $\{1\}$ ,  $\{2\}$ ".format(x,  $10**3$ , int(10.5)/int(2.7)))

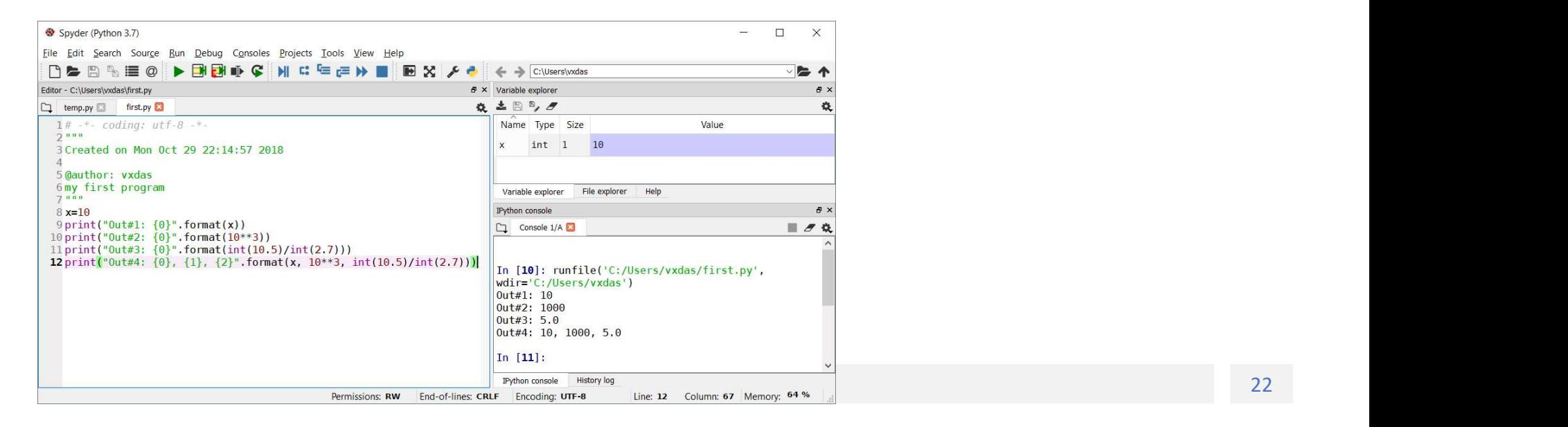

# Numbers (II) **Numbers (II)**<br>• Floating-point numbers<br> **print ("Out#5:** {0:.3f}".format(8.3/2.7))<br>
y=2.5\*4.8

print("Out#5: {0:.3f}".format(8.3/2.7))

 $y=2.5*4.8$ 

print("Out#6:  $\{0:.1f\}$ ".format(y))

 $r=8/fload(3)$ 

print("Out#7: {0:.2f}".format(r))

print("Out#8: {0:.4f}".format(8.0/3))

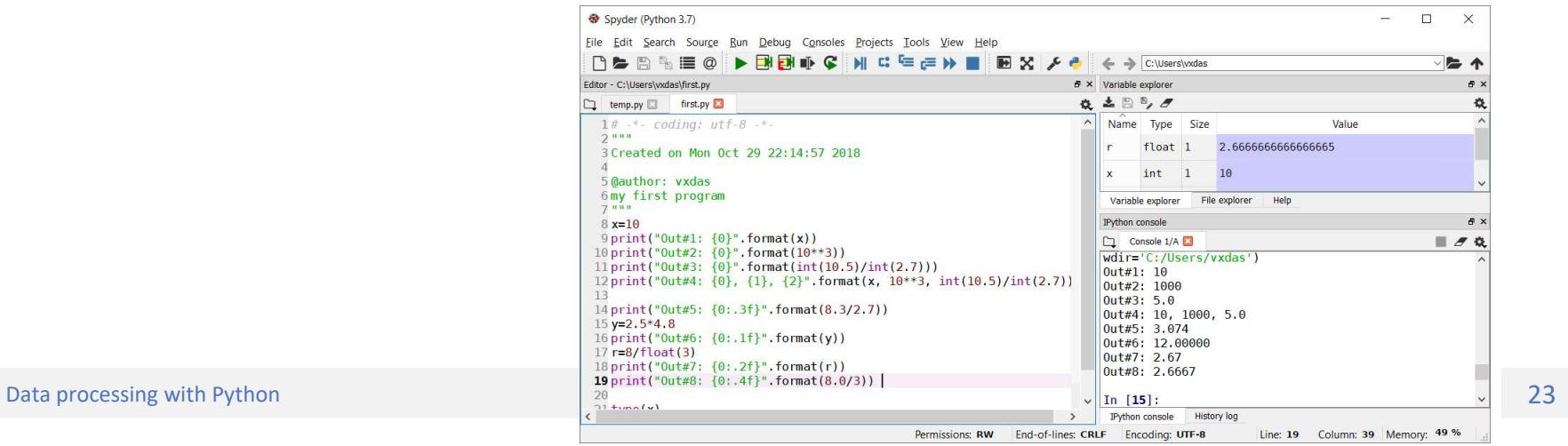

### math module

from math import exp, log, sqrt

print("Ou#9: {0:.4f}".format(exp(3)))

print("Ou#10: {0:.2f}".format(log(4)))

print("Ou#11: {0:.1f}".format(sqrt(16)))

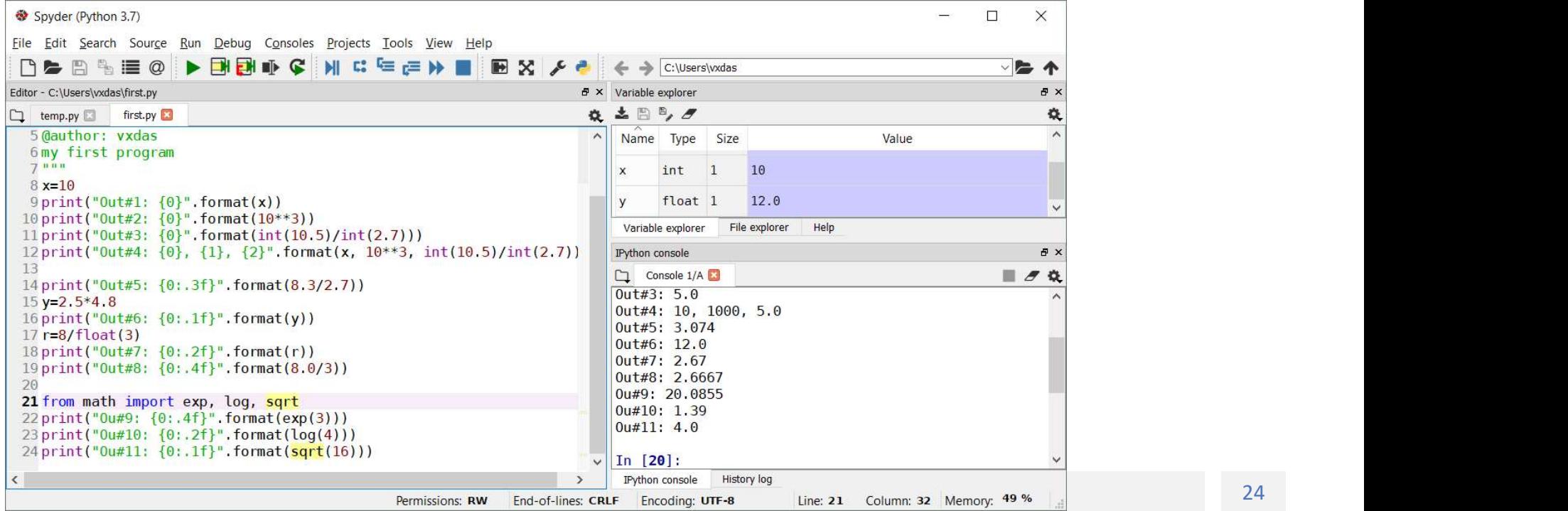

# User input with input() function

```
User input with input() function<br>
Size me first #: 5<br>
Size me first #: 5<br>
Size me first #: 5<br>
Size me second #: 10<br>
Sixe arb<br>
y input (prompt)<br>
y input (prompt)<br>
rarameter: prompt string
 User input with input() f<br>
\frac{1}{200}<br>
Sive me first #: 5<br>
Sive me first #: 5<br>
Sive me second #: 10<br>
Sive me second #: 10<br>
Sixer = second #: 10<br>
Sixer = second #: 10<br>
Sixer = second #: 10<br>
Sixer = second +: 10<br>
Sixer = s
>>> b=input("Give me second #: ")
 User input with input() for<br>
Size me first #: 5<br>
Size me first #: 5<br>
Size me second #: 10<br>
Size me second #: 10<br>
Size me second #: 10<br>
Size int(a)+int(b)<br>
\begin{bmatrix}\n\text{Give} & \text{Re} \\
\text{Give} & \text{Re}\n\end{bmatrix}<br>
\begin{bmatrix}\n\text{Give} & \text{Re}\n\end\gg a+b
'510'
\gg int(a) +int(b)
 15
>>> x=float(input(Give me a real: '))
Give me a real: 567.1234
>>> print(x)
567.1234
```
#### input(prompt)

- Parameter: prompt string
- Return value: string
- Integer input: int(input("Give an integer: "))
- Real input: float(input("Give a real: "))

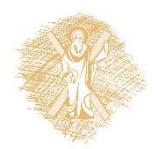

### Strings

# **Strings**

```
>>> 'very ' + 'hot'
'very hot'
>>> 3*'very ' + 'hot'
 \begin{array}{ll}\n\text{String} & \text{String} \\
\text{SVD} & \text{SVD} \\
\text{SVD} & \text{SVD} \\
\text{SVD} & \text{SVD} \\
\text{SVD} & \text{SVD} \\
\text{SVD} & \text{SVD} \\
\text{SVD} & \text{SVD} \\
\text{SVD} & \text{SVD} \\
\text{SVD} & \text{SVD} \\
\text{SVD} & \text{SVD} \\
\text{SVD} & \text{SVD} \\
\text{SVD} & \text{SVD} \\
\text{SVD} & \text{SVD} \\
\text{SVD} & \text{SVD} \\
\text{SVD} & \text{SVD} \\
\text{S>>> '7'+'2'
 '72'
>>> type('dog')
<class 'str'>
>>> type('7')
<class 'str'>
\gg type(7)
<class 'int'>
```

```
>>> justaTest = '''Say,
 "I'm in!"
 This is line 3'''
 >>> print(justaTest)
 Say,
 "I'm in!"
 This is line 3
  >>> 
→ → justaTest = '''Say,<br>"I'm in!"<br>This is line 3'''<br>→ > print(justaTest)<br>Say,<br>"I'm in!"<br>This is line 3<br>→<br>><br>S>><br>• String: Alphanumeric in single or double<br>quotes<br>• Use triple single or triple double quotes<br>for writing in m
"I'm in!"<br>
This is line 3'''<br>
>> print(justaTest)<br>
Say,<br>
"I'm in!"<br>
This is line 3<br>
>><br>
• String: Alphanumeric in single or double<br>
quotes<br>
• Use triple single or triple double quotes<br>
for writing in multi-line strings<br>
```
- String: Alphanumeric in single or double quotes
- for writing in multi-line strings
- 

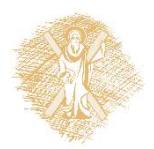

# String operations(1) **String operations(1)**<br>• yourString.upper() – uppercase letters<br>• yourString.lower() – lowercase letters<br>• yourString.capitalize() – capitalize only the first string lette **String operations(1)**<br>• yourString.upper() – uppercase letters<br>• yourString.lower() – lowercase letters<br>• yourString.capitalize() – capitalize only the first string letter<br>• yourString.title() – capitalize the first lette **String operations(1)**<br>• yourstring.upper() – uppercase letters<br>• yourstring.lower() – lowercase letters<br>• yourstring.capitalize() – capitalize only the first string letter<br>• yourstring.title() – capitalize the first lette **String operations(1)**<br>• yourstring.upper() – uppercase letters<br>• yourstring.lower() – lowercase letters<br>• yourstring.capitalize() – capitalize only the first string letter<br>• yourstring.title() – capitalize the first lette **String operations(1)**<br>• yourstring.upper() – uppercase letters<br>• yourstring.lower() – lowercase letters<br>• yourstring.capitalize() – capitalize only the first string letter<br>• yourstring.title() – capitalize the first lette

- 
- 
- **SITING OPETALIONS(1)**<br>• yourString.upper() uppercase letters<br>• yourString.lower() lowercase letters<br>• yourString.capitalize() capitalize only the first string le<br>• yourString.title() capitalize the first letter of
- 
- 
- 

#### More string functions:

• https://docs.python.org/3.4/library/stdtypes.html#string-methods

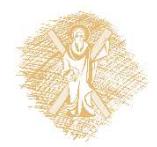

# String operations: example

>>> yourString='The answer to the ultimate question of life, the universe and everything is 42.' >>> yourString.upper() 'THE ANSWER TO THE ULTIMATE QUESTION OF LIFE, THE UNIVERSE AND EVERYTHING IS 42.' >>> yourString.lower() 'the answer to the ultimate question of life, the universe and everything is 42.' >>> yourString.capitalize() 'The answer to the ultimate question of life, the universe and everything is 42.' >>> yourString.title() 'The Answer To The Ultimate Question Of Life, The Universe And Everything Is 42.' >>> yourString.replace('a','A') String operations: example of the ultimate question of Life, the universe and everything is 42.'<br>
"THE ANSWER TO THE ULTIMATE QUESTION OF LIFE, THE UNIVERSE AND EVERYTHING IS 42.'<br>
"THE ANSWER TO THE ULTIMATE QUESTION OF

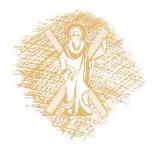

## Strings: more operations

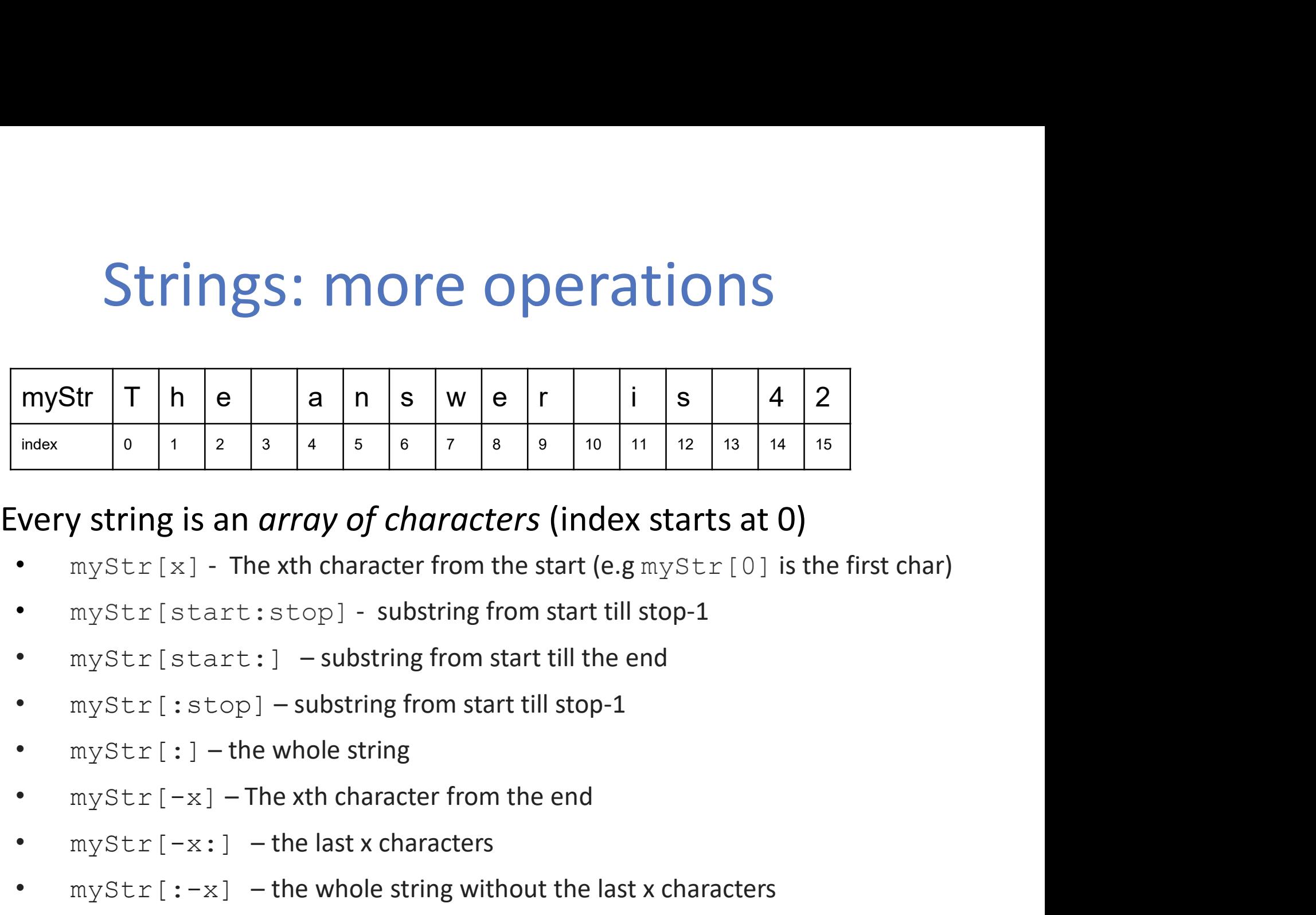

# • myStr[-x:] – the last x characters

- very string is an *array of characters* (index starts at 0)<br>
 myStr[x] The xth character from the start (e.g myStr[0] is the first char)<br>
 myStr[start : stop] substring from start till stop-1<br>
 myStr[: stop] subs
- 
- 
- 
- 
- 
- 
- 

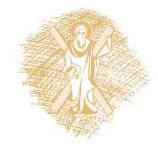